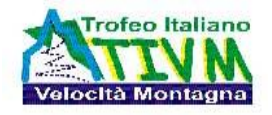

**46**

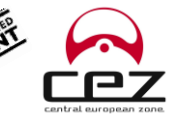

**GUIDA ALLE ISCRIZIONI**

**<sup>a</sup>Cividale Castelmonte**

REDWHITE

THE SHOW MUST GO ON

## **ISCRIZIONI**

Le iscrizioni si effettuano unicamente online dal sito ufficiale di ACI SPORT, http://www.acisport.it in maniera molto più semplice che compilare la solita scheda dati; requisito fondamentale è che la licenza di concorrente sia valida/rinnovata per l'anno in corso.

Riepiloghiamo velocemente la procedura che potete trovare descritta nelle istruzioni e in un tutorial dedicato, all'indirizzo: [http://www.acisport.it/it/INIZIATIVE/notizie/2020/79164/video](http://www.acisport.it/it/INIZIATIVE/notizie/2020/79164/video-tutorial-pre-iscrizioni-alle-gare)[tutorial-pre-iscrizioni-alle-gare](http://www.acisport.it/it/INIZIATIVE/notizie/2020/79164/video-tutorial-pre-iscrizioni-alle-gare)

- 1. Dal sito **ACI SPORT** accedere all' AREA RISERVATA; se non siete già registrati procedere con una nuova registrazione. E' importante che verifichiate nei vostri dati la presenza e correttezza del numero di cellulare e dell'indirizzo mail.
- 2. Una volta effettuato l'accesso selezionare NUOVO GARE e CALENDARI

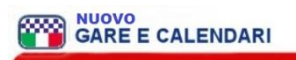

- 3. Sulla pagina **I Tuoi Dati** che si è aperta selezionare **Gare e Calendari** , apparirà la pagina **CALENDARIO 2023** per la ricerca; in Denominazione Gara inserire **CIVIDALE CASTELMONTE**, premere **Cerca** e appaiono le due gare disponibili "**VELOCITA' IN SALITA**" e "**VELOCITA' IN SALITA AUTO STORICHE**"; scegliere la gara alla quale si vuol partecipare.
- 4. Appare la scheda della gara alla base della quale si deve premere **PARTECIPANTI** e di seguito Pre-Iscrizioni e **NUOVA PRESCRIZIONE**
- 5. Appare la Scheda di iscrizione nella quale si deve inserire il numero di licenza del Conduttore (nella maggior parte dei casi coincide con quella del Concorrente già visualizzata), la Scuderia di appartenenza e la vettura: gruppo, (o gruppo storico e periodo) classe, n. passaporto (o HTP), marca e modello. Alla fine Schiacciare **AVANTI**
- 6. Nella schermata successiva appare la scheda di iscrizione completa da confermare schiacciando il tasto **CONFERMA PREISCRIZIONE**

Nota bene: per l'iscrizione nella categoria Auto Storiche si deve utilizzare la scheda gara "VELOCITA IN SALITA AUTO STORICHE" e non la sezione "Auto storiche al seguito" che compare nella gare delle "moderne".

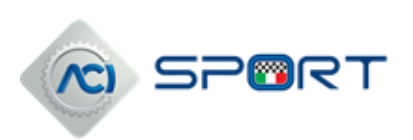

Associazione Sportiva Dilettantistica **SCUDERIA RED WHITE** Via Borgo Viola 46 - 33043 Cividale del Friuli - Udine Tel/fax 0432 700919 – 333 4660399 *scuderiaredwhite.com / info@scuderiaredwhite.com* c.f. 94095010305 - p.iva 02404890309

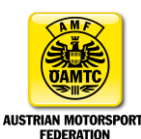

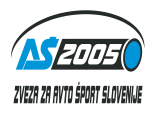